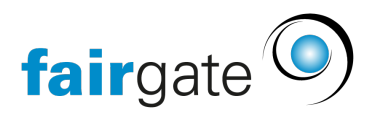

[Base de connaissances](https://support.fairgate.ch/fr/kb) > [Gestion des contacts](https://support.fairgate.ch/fr/kb/kontaktverwaltung-1) > [Contacts actifs](https://support.fairgate.ch/fr/kb/aktive-kontakte) > [Favoris](https://support.fairgate.ch/fr/kb/articles/favoriten-2)

#### Favoris

Meike Pfefferkorn - 2025-04-22 - [Contacts actifs](https://support.fairgate.ch/fr/kb/aktive-kontakte)

#### Objectif

Vous avez fréquemment besoin de certains groupes, adhésions, équipes, etc. et ne voulez pas ouvrir les parties correspondantes à chaque fois? Alors vous êtes au bon endroit avec les favoris. Marquez les groupes, adhésions, équipes, etc. souhaités comme favoris et bénéficiez d'un accès rapide pratique.

## Ajouter les favoris

Chaque groupement dans [la barre latérale](https://support.fairgate.ch/fr/kb/articles/sidebar-zweck-bedienung) a une icône spéciale "favoris" à gauche de son nom. Lorsque vous cliquez sur l'icône, elle est mise en évidence et le groupement est automatiquement ajoutée à la zone des Favoris.

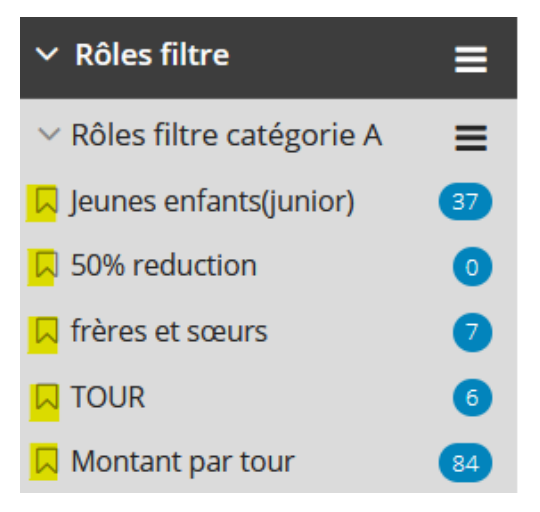

# Supprimer les favoris

Cliquez à nouveau sur l'icône des favoris pour un groupement dans la barre latérale marquée comme favorite et elle sera immédiatement supprimée des favoris. Peu importe que vous le fassiez dans la zone originale de la barre latérale ou directement dans les Favoris.

## Changer l'ordre des favoris

Dans la zone des Favoris de la barre latérale, sélectionnez "suite..." en cliquant sur les trois tirets du menu à gauche des groupements. Dans l'aperçu qui suit,

vous pouvez modifier l'ordre de vos favoris par glisser-déposer.

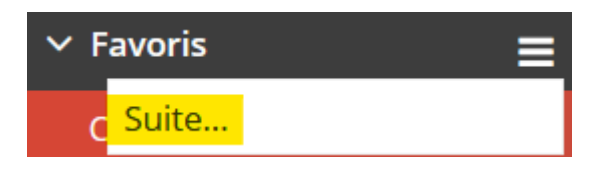